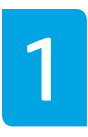

**Lea Esto**

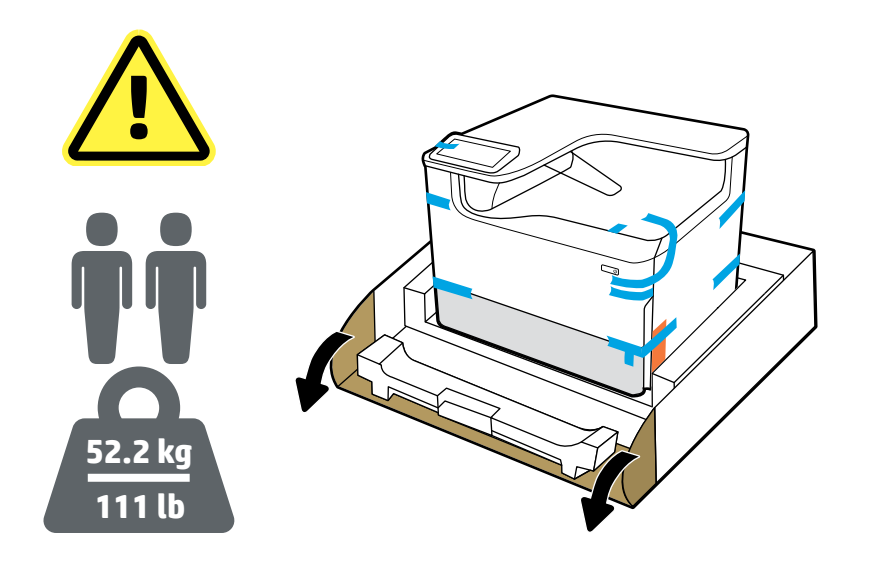

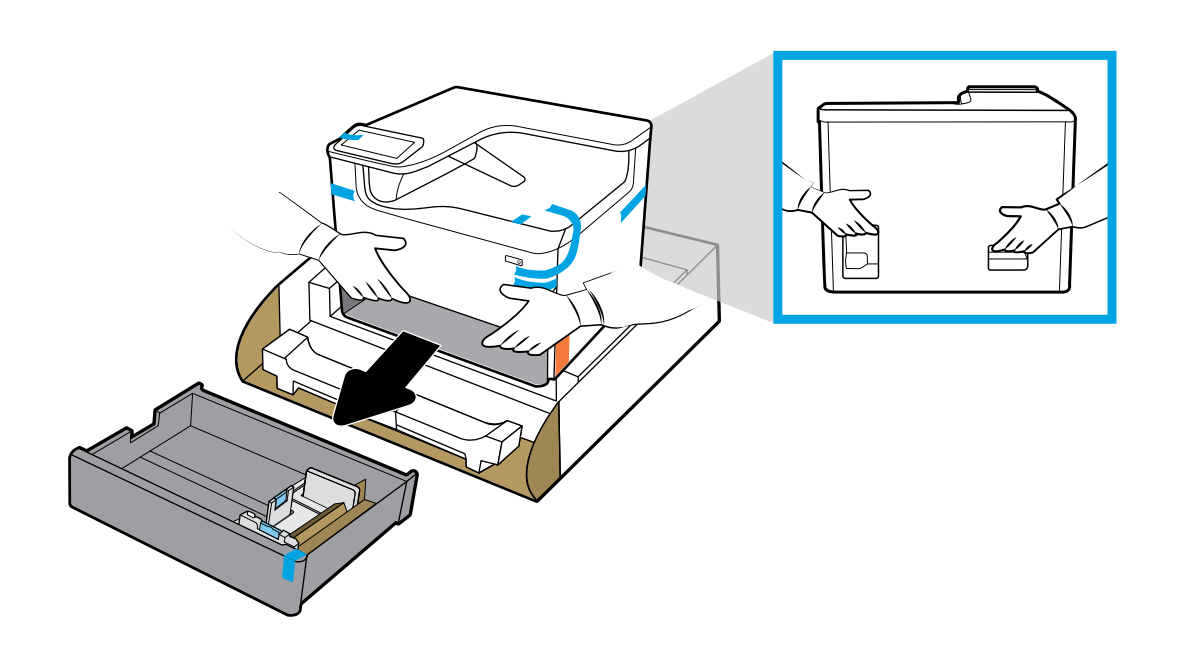

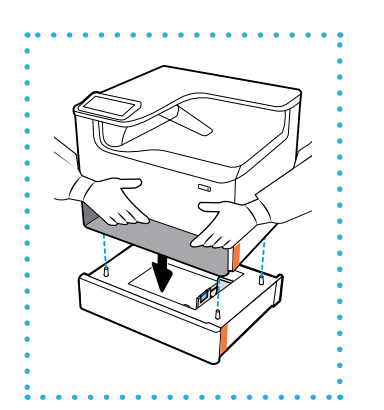

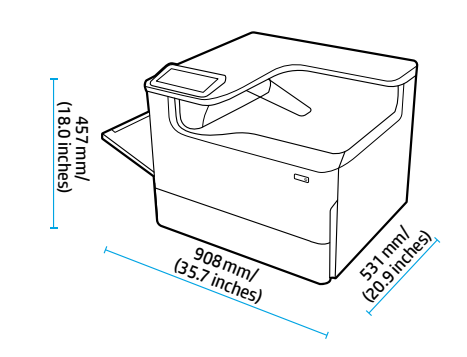

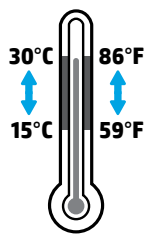

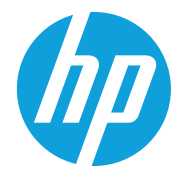

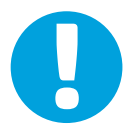

3

- **EN NOTICE:** Place printer in sturdy, well-ventilated, dust-free area, away from direct sunlight. Keep printer level to avoid cartridge leakage. Printer and ambient temperature should be 15°-30° C (59°-86° F).
- **FR REMARQUE :** Placez l'imprimante sur une surface solide, dans un lieu non poussiéreux et bien aéré, à l'abri de toute exposition directe au soleil. Positionnez l'imprimante à plat pour éviter toute fuite de cartouche. La température de l'imprimante et la température ambiante doivent être comprises entre 15 et 30 °C.
- **PT AVISO:** Coloque a impressora em uma área livre de poeira e bem ventilada, sob uma superfície resistente e longe de luz solar direta. Mantenha a impressora nivelada para evitar vazamento do cartucho. A temperatura ambiente e da impressora deve ser de 15-30 °C.
- **ES AVISO:** Coloque la impresora en un lugar estable, bien ventilada, libre de polvo y lejos de la luz directa del sol. Mantenga la impresora nivelada para evitar que el cartucho gotee. La temperatura ambiente y de la impresora debe estar entre 15<sup>°</sup> y 30<sup>°</sup> C.

**הודעה:** מקם את המדפסת באזור יציב, מאוורר היטב ונטול אבק, הרחק מאור שמש ישיר. ודא שהמדפסת מאוזנת כדי למנוע דליפה מהמחסנית. טמפרטורת המדפסת והסביבה צריכה להיות 15⁰ עד 30⁰ צלזיוס. **HE**

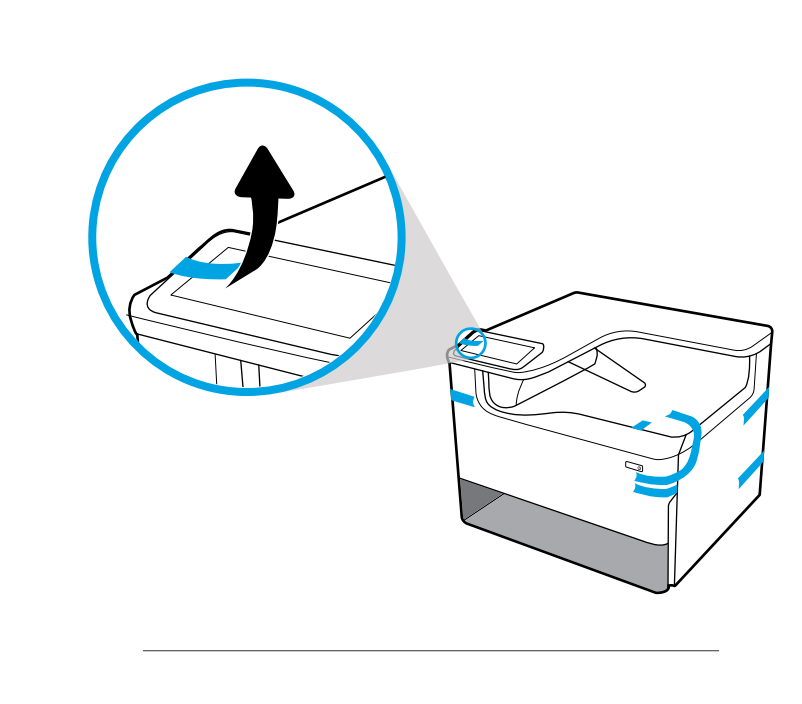

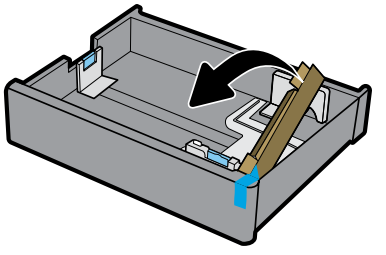

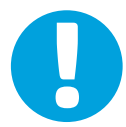

- **EN NOTICE:** Keep printer upright after installing cartridges to prevent damage. Do not ship printer by air after cartridges have been installed.
- **FR REMARQUE :** Maintenez l'imprimante à la verticale une fois les cartouches installées pour éviter tout dommage. N'expédiez pas l'imprimante par avion une fois des cartouches installées.
- **PT AVISO:** Mantenha a impressora na posição vertical após instalar os cartuchos para evitar dano. Não envie a impressora por correio aéreo após os cartuchos terem sido instalados.
- **ES AVISO:** Mantenga la impresora en posición vertical después de instalar los cartuchos para evitar daños. No envíe la impresora por avión después de que se hayan instalado los cartuchos.

**הודעה:** שמור על המדפסת במצב אנכי לאחר התקנת מחסניות למניעת נזק. אין לשלוח את המדפסת דרך האוויר לאחר התקנת מחסניות. **HE**

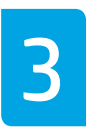

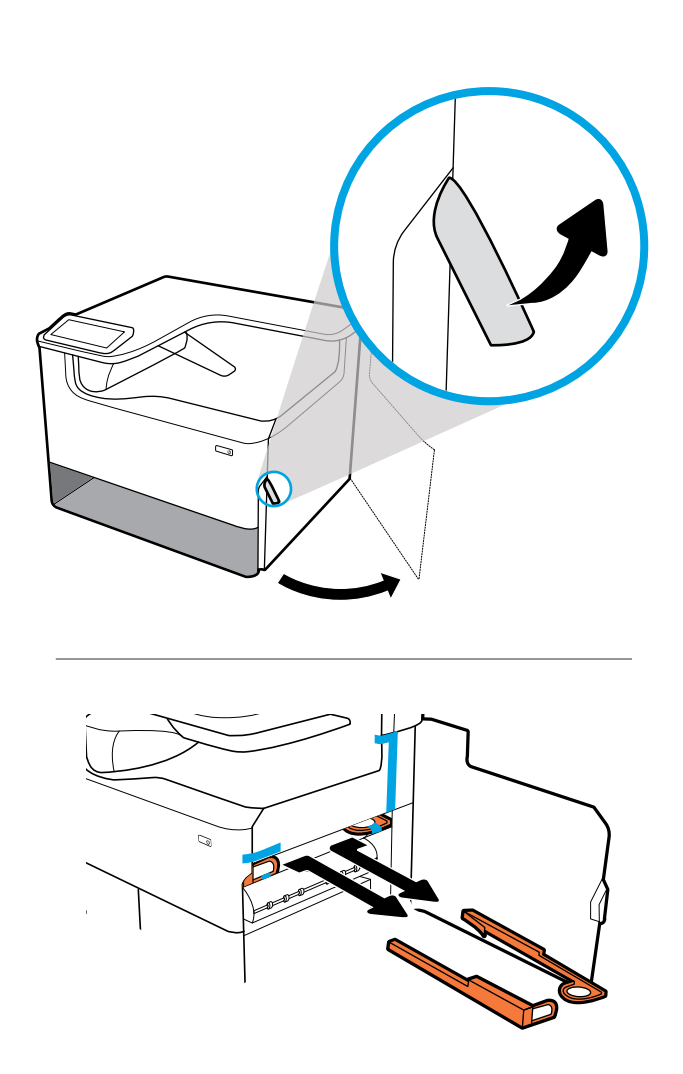

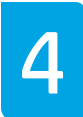

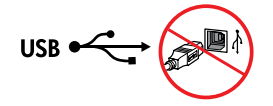

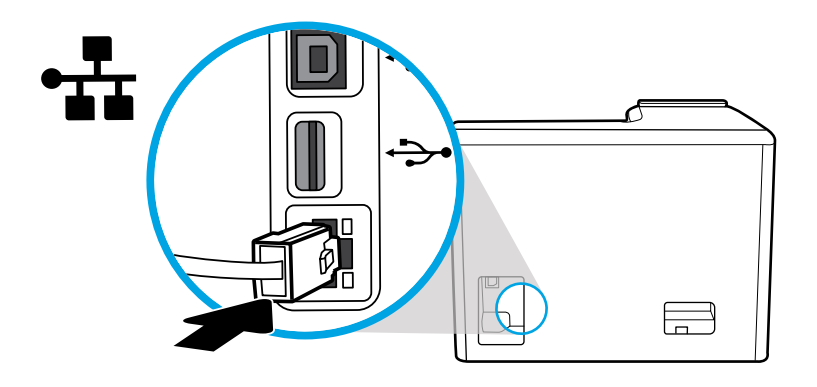

**EN** Connect Ethernet cable, if you want Ethernet connection to network. **Do not connect USB cable at this time.**

**FR** Branchez un câble Ethernet si vous voulez établir une connexion Ethernet au réseau. **Ne branchez pas de câble USB pour l'instant.**

**PT** Conecte o cabo Ethernet, se desejar uma conexão Ethernet com a rede. **Não conecte o cabo USB neste momento.**

**ES** Conecte el cable de Ethernet si desea la conexión a la red vía Ethernet. **No conecte el cable USB en este momento.**

**HE** חבר כבל אתרנט אם אתה מעוניין בחיבור אתרנט לרשת. **אין לחבר כבל USB בשלב זה.**

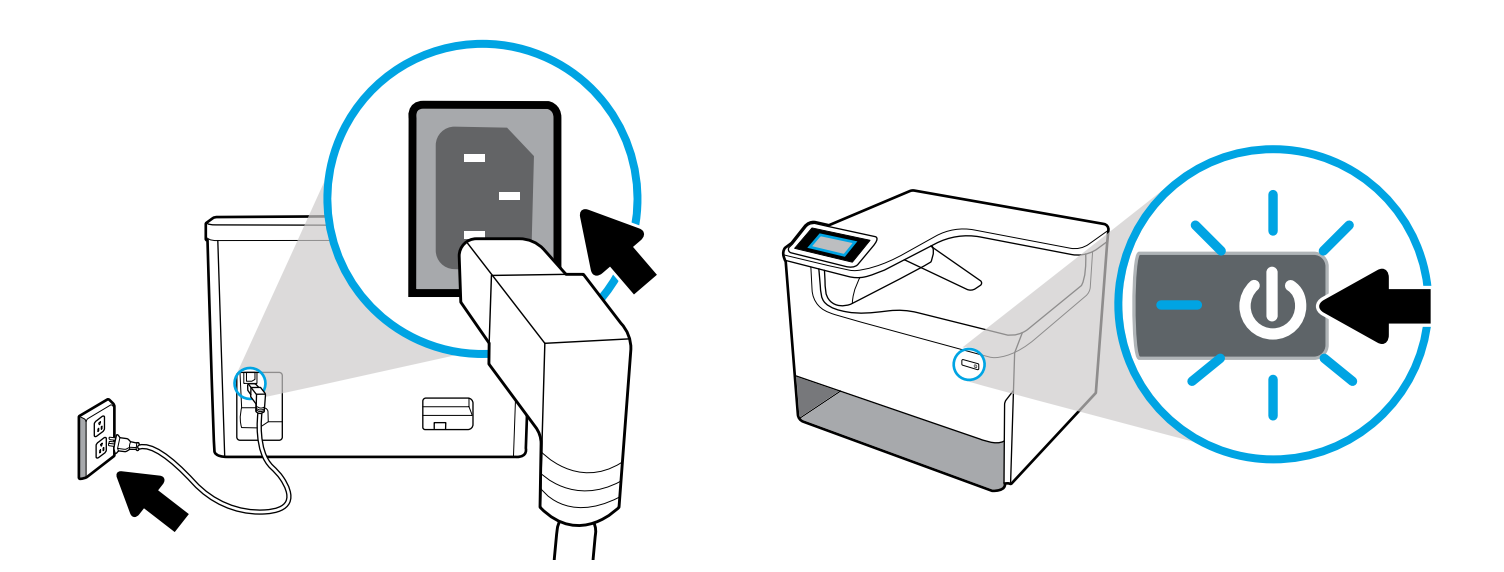

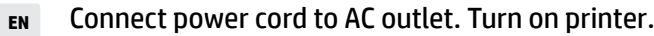

**<sup>1</sup>** NOTICE: Power source should match voltage rating of 100-240 Vac and 50/60 Hz on printer label. Only use power cord that came with printer.

**FR** Branchez le câble d'alimentation à la prise secteur. Mettez l'imprimante sous tension.

**REMARQUE :** La source d'alimentation doit correspondre à la tension nominale de 100-240 V.C.C. et aux 50/60 Hz indiqués sur l'étiquette de l'imprimante. Utilisez uniquement le câble d'alimentation fourni avec l'imprimante.

### **PT** Conecte o cabo de alimentação à tomada. Ligue a impressora.

**AVISO:** A fonte de alimentação deverá corresponder à tensão nominal da etiqueta da impressora, de 100-240 Vca e 50/60 Hz. Use somente o cabo de alimentação que veio com a impressora.

**ES** Conecte el cable de alimentación a la toma eléctrica de CA. Encienda la impresora.

**AVISO:** La fuente de alimentación debe coincidir con la tensión nominal de 100-240 V CA y 50/60 Hz, como se indica en la etiqueta de la impresora. Utilice solo el cable de alimentación incluido con la impresora.

**HE** חבר את כבל המתח לשקע AC. הפעל את המדפסת.

**הודעה:** מקור המתח צריך להתאים לדירוג המתח 100-240 וולט AC ו50/60- הרץ המופיע על-גבי תווית המדפסת. השתמש בכבל המתח שצורף למדפסת בלבד.

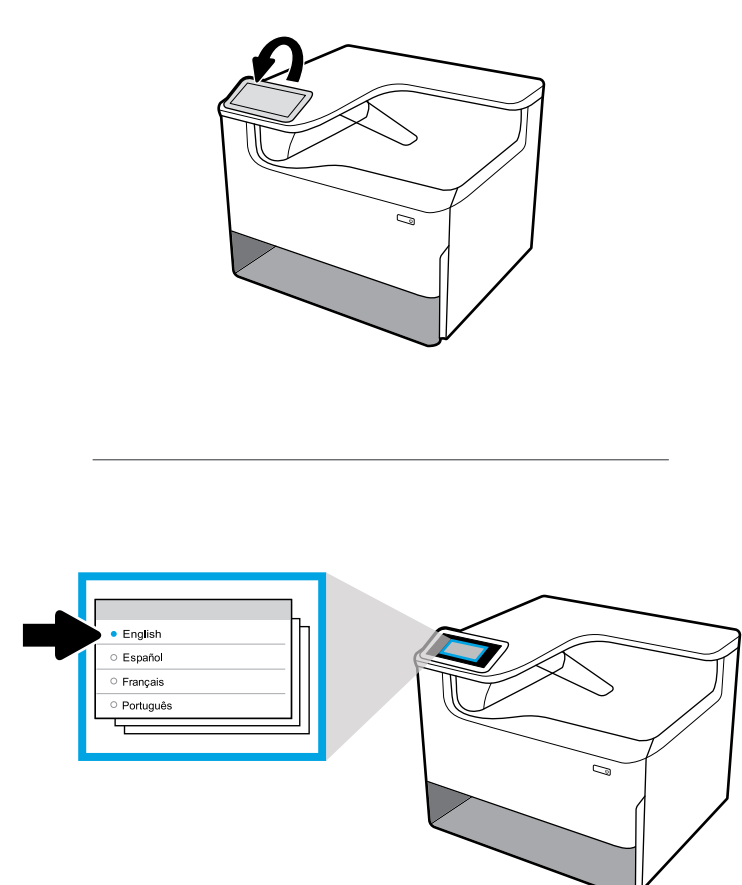

- **EN** Select language on display, then follow onscreen instructions.
- **FR** Sélectionnez la langue sur l'écran, puis suivez les instructions à l'écran.
- **PT** Selecione o idioma no visor e siga as instruções apresentadas na tela.
- **ES** Seleccione el idioma en la pantalla, luego siga las instrucciones que se muestran.

**HE**בחר שפה לתצוגה, ולאחר מכן פעל בהתאם להוראות שעל-גבי המסך.

![](_page_6_Picture_0.jpeg)

- **EN IMPORTANT:** Cartridges take about 20 minutes to initialize after insertion. Initialization ensures the best print quality, speed, and reliability.
- **FR IMPORTANT :** Après leur insertion, l'initialisation des cartouches nécessite environ 20 minutes. L'initialisation garantit une qualité, une vitesse et une fiabilité d'impression optimales.
- **PT IMPORTANTE:** Os cartuchos levam cerca de 20 minutos para inicializar após a inserção. A inicialização garante a melhor qualidade de impressão, velocidade e confiabilidade.
- **ES IMPORTANTE:** Los cartuchos necesitarán unos 20 minutos para inicializarse después de su inserción. La inicialización garantiza la mejor calidad de impresión, velocidad y fiabilidad.

**חשוב:** אתחול המחסניות עשוי להימשך עד 20 דקות לאחר הכנסתן. האתחול מבטיח שתיהנה מאיכות ההדפסה, מהמהירות ומהמהימנות הטובות ביותר. **HE**

![](_page_6_Picture_6.jpeg)

![](_page_6_Picture_7.jpeg)

![](_page_7_Picture_0.jpeg)

![](_page_7_Picture_1.jpeg)

![](_page_7_Picture_2.jpeg)

![](_page_7_Picture_3.jpeg)

![](_page_7_Picture_4.jpeg)

![](_page_7_Picture_5.jpeg)

### **EN Configure and Install**

#### **Configure printer**

After the printer is connected to a network, use the printer IP address shown on the display to configure the printer settings in the Embedded Web Server (EWS), HP JetAdmin, or another management tool.

#### **Install driver**

Visit **[www.support.hp.com](http://www.support.hp.com)** to download the basic printer driver with installer, create a customized install package, or install the full software solution.

### **PT Configurar e Instalar**

#### **Configurarimpressora**

Após a impressora ser conectada à rede, use seu endereço IP, mostrado no display, para configurar as definições da impressora no Embedded Web Server (EWS), HP JetAdmin, ou outras ferramentas de gerenciamento.

#### **Instalar o driver**

Visite **[www.support.hp.com](http://www.support.hp.com)** para baixar o driver básico da impressora com o instalador, criar um pacote de instalação personalizado ou instalar a solução de software completa.

### **FR Configurez etinstallez**

#### **Configurez l'imprimante**

Une fois l'imprimante connectée à un réseau, utilisez l'adresse IP de l'imprimante affichée à l'écran pour configurer les paramètres de l'imprimante dans le serveur Web intégré (EWS), dans HP JetAdmin, ou dans un autre outil de gestion.

#### **Installez le pilote**

Rendez-vous sur **[www.support.hp.com](http://www.support.hp.com)** pour télécharger le pilote de base de l'imprimante avec le programme d'installation, créer une trousse d'installation personnalisée ou installer la solution logicielle complète.

### **ES Configuración e instalación**

#### **Configuración de la impresora**

Después de conectar la impresora a la red, use la dirección IP de la impresora que se muestra en la pantalla para configurar los ajustes de la impresora en el Servidor Web incorporado (EWS), HP JetAdmin u otra herramienta de administración.

#### **Instalación del controlador**

Visite **[www.support.hp.com](http://www.support.hp.com)** para descargar el controlador básico de la impresora con el instalador, cree un paquete de instalación personalizado o instale la solución de software completa.

#### **HE קביעת תצורה והתקנה**

#### **קביעת תצורה של המדפסת**

לאחר חיבור המדפסת לרשת, השתמש בכתובת ה-IP של המדפסת המוצגת בתצוגה כדי לקבוע את תצורת הגדרות המדפסת בשרת האינטרנט המשובץ )EWS), JetAdmin HP, או כלי ניהול מדפסת אחר.

#### **התקנת מנהל ההתקן**

בקר בכתובת **[com.hp.support.www](http://www.support.hp.com)** כדי להוריד את מנהל התקן המדפסת הבסיסי עם תוכנית התקנה, ליצור חבילת התקנה מותאמת אישית או להתקין את פתרון התוכנה המלא.

# **Find more information FR EN**

Visit **[www.support.hp.com](http://www.support.hp.com)** to get user guides, troubleshooting help, and product support. **Help** is also available in your printer software if you opted to install it. **Help** contains environmental and regulatory information, including the European Union Regulatory Notice and compliance statements.

If the printer came with a CD, and you are using Windows, browse to the **readme** file, which contains HP support information, operating system requirements, limited warranty, and recent printer updates.

### Declaration of Conformity: **[www.hp.eu/certificates](http://www.hp.eu/certificates)**

#### Cartridge usage: **[www.hp.com/go/inkusage](http://www.hp.com/go/inkusage)**

**Notice:** Nothing herein should be construed as constituting an additional warranty. HP shall not be liable for technical or editorial errors or omissions contained herein.

## **Complément d'information**

Rendez-vous sur **[www.support.hp.com](http://www.support.hp.com)** pour consulter des guides d'utilisation, l'aide au dépannage et le soutien relatif aux produits. **L'Aide** est aussi disponible dans le logiciel de votre imprimante si vous avez choisi d'installer ce dernier. **L'Aide** contient des renseignements environnementaux et réglementaires, notamment l'avis de réglementation de l'Union européenne et des déclarations de conformité.

Si un CD a été fourni avec l'imprimante et que vous utilisez Windows, naviguez jusqu'au fichier **readme** qui contient l'information de soutien de HP, les conditions requises de système d'exploitation, la garantie limitée et des mises à jour récentes de l'imprimante.

Déclaration de conformité : **[www.hp.eu/certificates](http://www.hp.eu/certificates)**

Utilisation des cartouches : **[www.hp.com/go/inkusage](http://www.hp.com/go/inkusage)**

**Remarque :** Aucun élément du présent document ne doit être interprété comme constituant une garantie supplémentaire. Hewlett-Packard n'est pas responsable des omissions ou des erreurs techniques ou éditoriales contenues dans les présentes.

# **Encontre mais informações ES PT**

Visite **[www.support.hp.com](http://www.support.hp.com)**, para guias de usuário, ajuda de solução de problemas e suporte para o produto. A **Ajuda** também está disponível no software de sua impressora se você optou por instalá-la. A **Ajuda** contém informações ambientais e regulamentares, incluindo o Aviso Regulamentar da União Europeia e declarações de conformidade.

Se a impressora veio com um CD e você estiver usando Windows, procure o arquivo **readme**, que contém informações de suporte da HP, requisitos de sistema operacional, garantia limitada e atualizações recentes da impressora.

### Declaração de Conformidade: **[www.hp.eu/certificates](http://www.hp.eu/certificates)**

#### Uso do cartucho: **[www.hp.com/go/inkusage](http://www.hp.com/go/inkusage)**

**Aviso:** Nada aqui deve ser interpretado como constituição de garantia adicional. A HP não pode ser responsabilizada por erros técnicos ou editoriais nem por omissões contidas neste documento.

### **Más información**

Visite **[www.support.hp.com](http://www.support.hp.com)** para obtener las guías de usuario, la ayuda para la solución de problemas y el soporte de productos. La **Ayuda** también está disponible en el software de su impresora si ha optado por instalarlo. La **Ayuda** contiene información medioambiental y normativa, incluidos el Aviso normativo de la Unión Europea y las declaraciones de cumplimiento.

Si la impresora se suministra con un CD, y está usando Windows, examine el archivo **readme**, que contiene la información de asistencia de HP, los requisitos del sistema operativo, la garantía limitada y las actualizaciones recientes de la impresora.

Declaración de conformidad: **[www.hp.eu/certificates](http://www.hp.eu/certificates)**

Uso del cartucho: **[www.hp.com/go/inkusage](http://www.hp.com/go/inkusage)**

**Aviso:** Nada en la presente guía se debe interpretar como constituyente de una garantía adicional. HP no será responsable de errores técnicos o editoriales u omisiones contenidas en el presente documento.

# **איתור מידע נוסף HE**

בקר בכתובת **[com.hp.support.www](http://www.support.hp.com)** לקבלת מדריכים למשתמש, עזרה בפתרון בעיות ותמיכה במוצרים. **עזרה** זמינה גם בתוכנת המדפסת שברשותך, אם בחרת להתקין אותה. **עזרה** מכילה מידע אודות איכות הסביבה ותקינה, לרבות הודעת התקינה של האיחוד האירופי והצהרות תאימות.

אם תקליטור צורף למדפסת ואתה משתמש ב-Windows, עבור אל הקובץ **readme** שמכיל מידע תמיכה של HP, דרישות מערכת הפעלה, אחריות מוגבלת ועדכוני מדפסת אחרונים.

### **[www.hp.eu/certificates](http://www.hp.eu/certificates)** :תאימות הצהרת

### **[www.hp.com/go/inkusage](http://www.hp.com/go/inkusage)** :במחסנית שימוש

**הודעה:** אין לפרש דבר מן האמור במסמך זה כהענקת אחריות נוספת. HP אינה נושאת באחריות לשגיאות טכניות, לשגיאות עריכה או להשמטות במסמך זה.

Windows is either a registered trademark or trademark of Microsoft Corporation in the United States and/or other countries.

![](_page_11_Picture_1.jpeg)